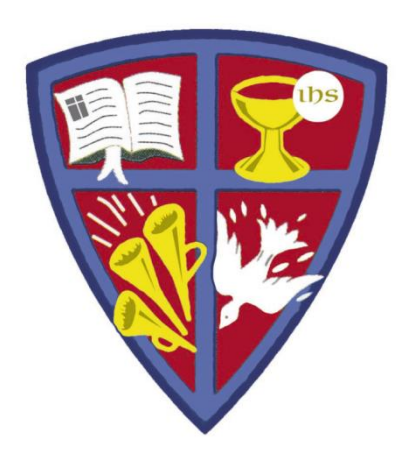

# **ROBERT E. WEBBER INSTITUTE FOR WORSHIP STUDIES**

#### Using Your Library Catalog Account

Susan A. Massey, Library Director [susan.massey@iws.edu](mailto:susan.massey@iws.edu)

# Login to Your Catalog Account

- Go to [www.iws.edu,](http://www.iws.edu/) Resources, Library, Catalog
- Click the upper right corner link: My Account [log in]

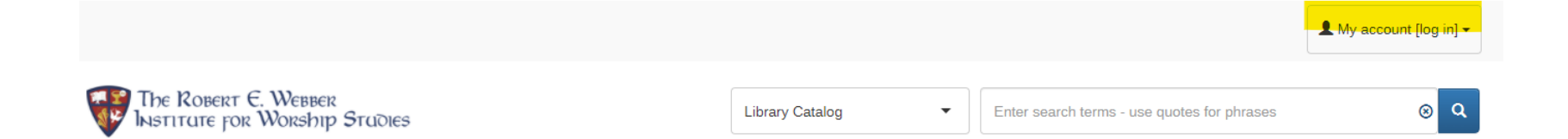

- New student login:
	- ID = firstname.lastname (this is your IWS email prefix before  $\omega$ )
	- $PW =$  lastname4iws
- Upon first login, change your password (suggestion: use same password as Canvas Moodle/Populi)
- For password help, e-mail **library@iws.edu**

### Catalog Account Features

- *My Borrowing Summary*: See your checked out items and holds
- *My Lists*: Displays lists you created with items selected from the catalog to read or use for research

Note: it is recommended that you change your password upon first login since anyone who knows your last name will know your generically assigned password.

• *My Personal Details*: Submit changes of address and phone to library staff or change your password

### Catalog Account: Cart

- Select an item from Your search results to add to your **Cart**
- The Cart icon will appear in the upper right-hand corner of the screen

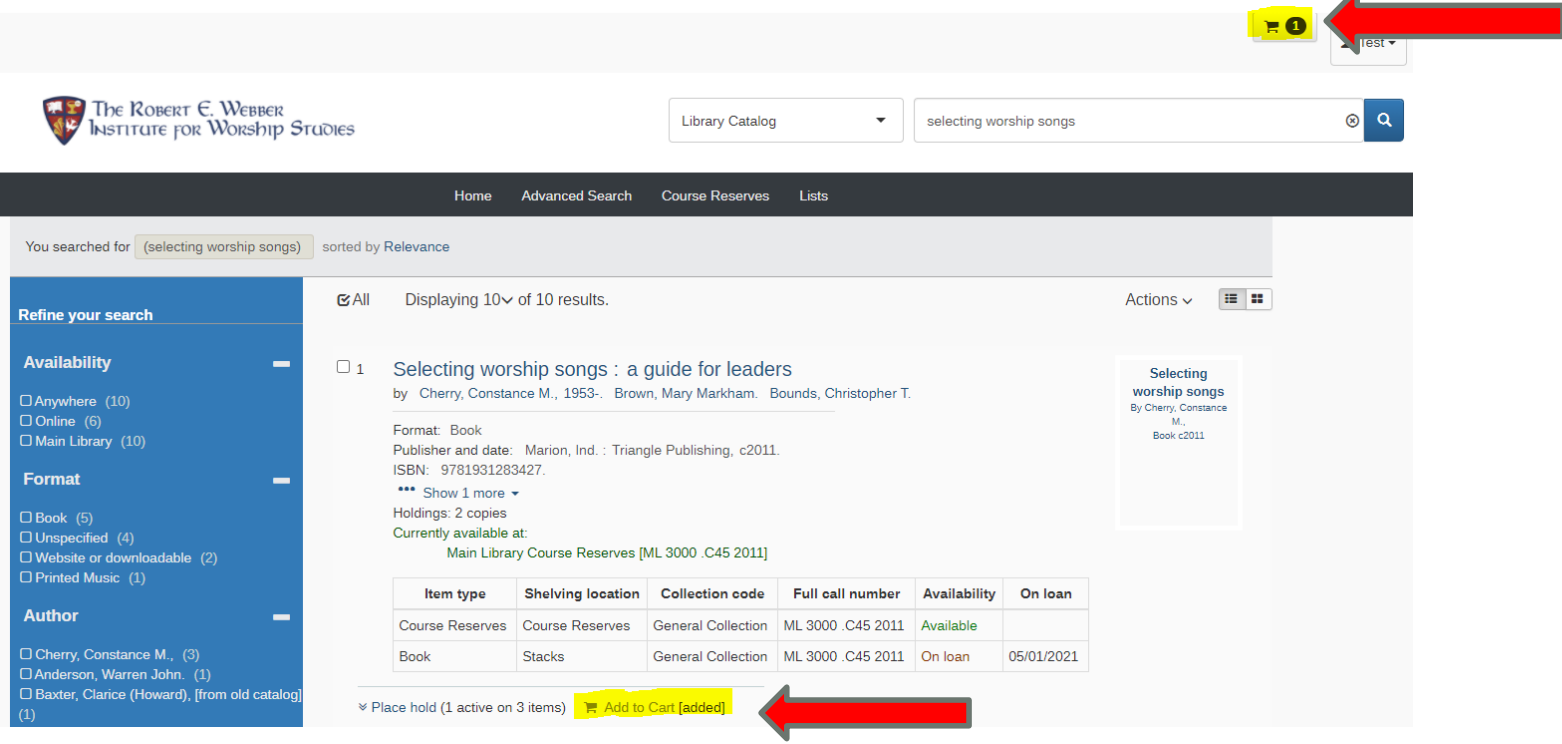

 $\blacktriangleleft$ 

#### Catalog Account: Cart

- The Cart allows you to select a list of items to place on hold, save to a list, or e-mail to yourself.
- To request books to be mailed to you, first email contents of cart to yourself, then forward the list to [library@iws.edu](mailto:library@iws.edu) with your mailing address.

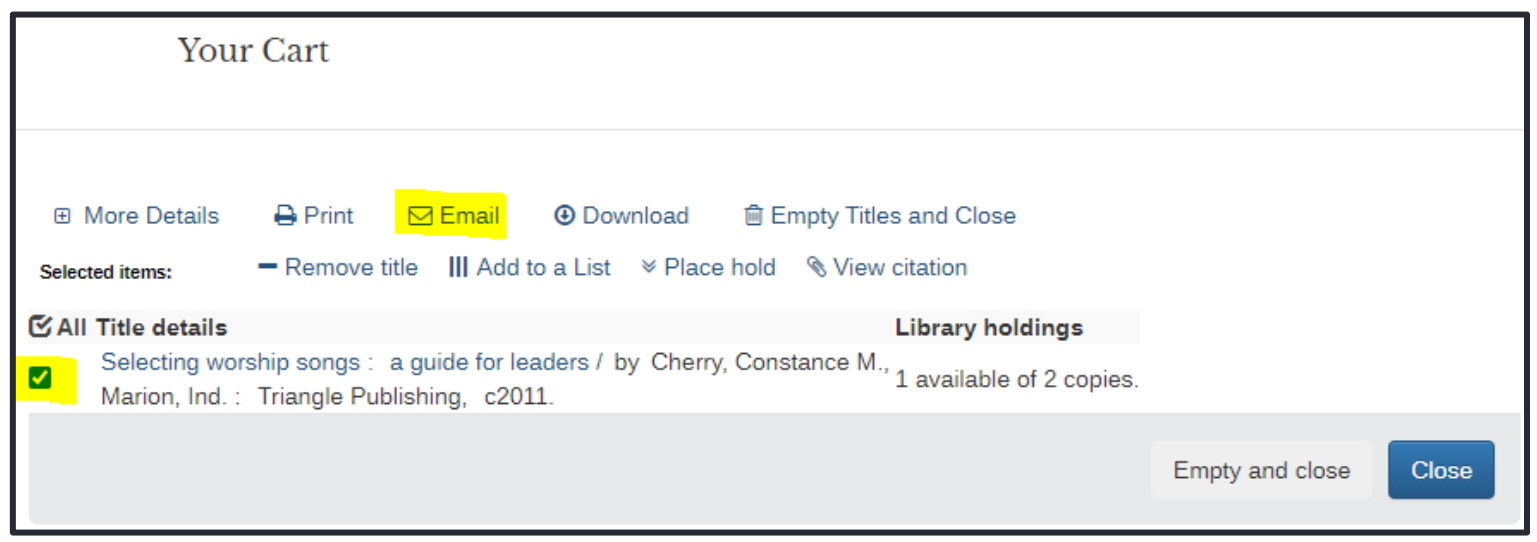

## Catalog – Place a Hold

- Placing a hold on an item marks it in the catalog so library staff will retrieve it and hold it for you.
- Placing a hold does not tell staff what to do with the books or request books to be mailed to you.
- You need to also send an email to library staff at [library@iws.edu](mailto:library@iws.edu) with your title list to let us know what to do with the books.

#### PLEASE BE AWARE:

• The holds queue only refreshes at intervals, so library staff may not access your hold the same day you place it. Also send us an email please!

GET HELP

# library@iws.edu